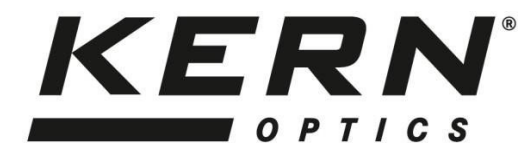

*KERN & Sohn GmbH* Ziegelei 1 D-72336 Balingen E-Mail: [info@kern-sohn.com](mailto:info@kern-sohn.com)

Tel: +49-[0]7433- 9933-0 Fax: +49-[0]7433-9933-149 Internet: [www.kern-sohn.com](http://www.kern-sohn.com/)

## **User instructions Microscope camera (eye piece camera)**

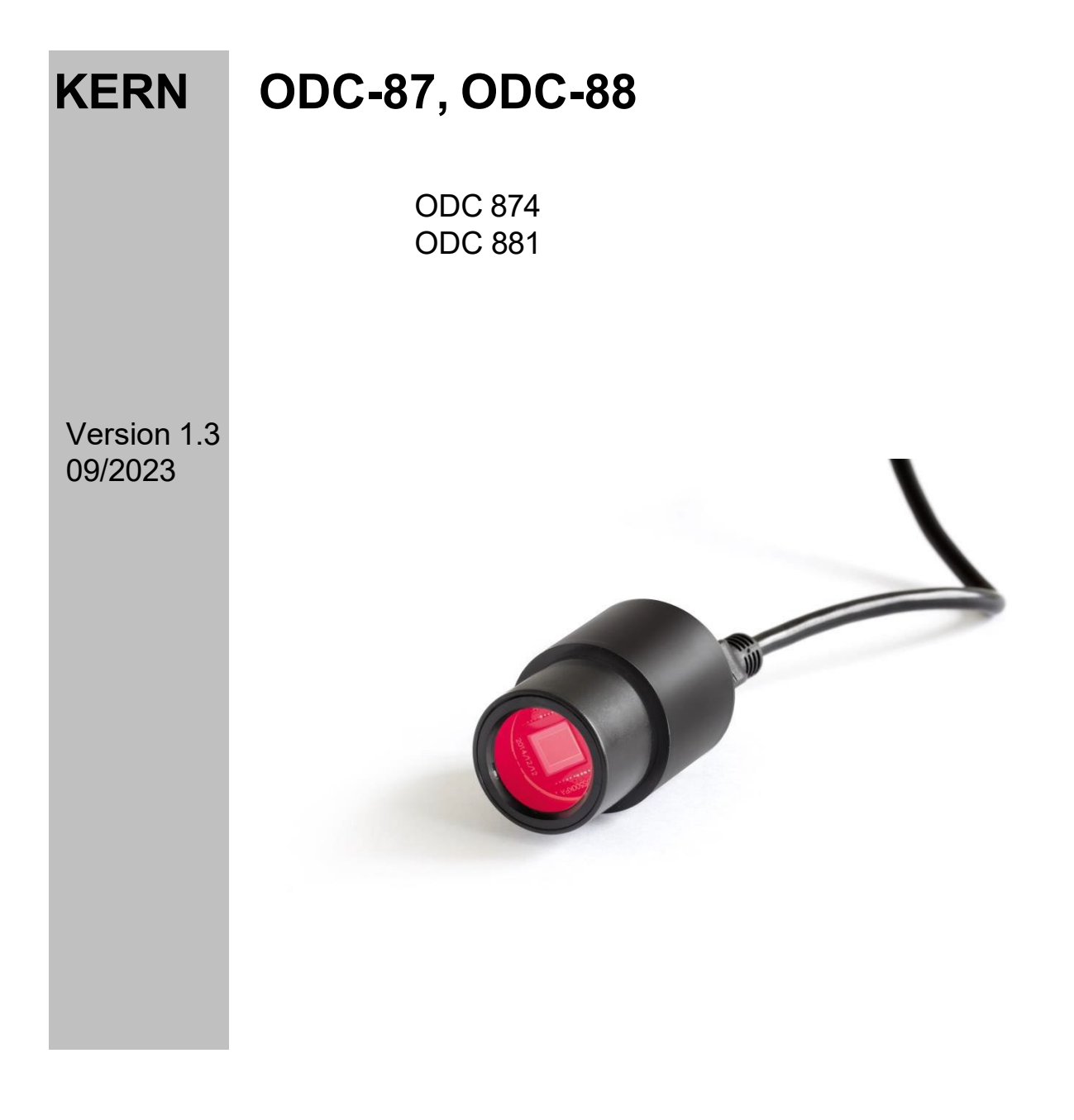

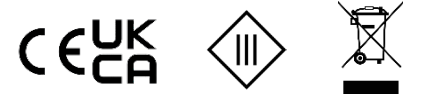

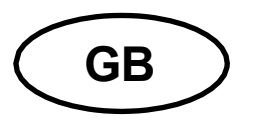

## **KERN ODC-87, ODC-88**

Version 1.3 09/2023 **User instructions Microscope camera**

#### **Before use**

You should ensure that the device is not exposed to direct sunlight, temperatures which are too high or too low, vibrations, dust or a high level of humidity.

The ideal temperature range is between 0 and 40°C and a relative humidity of 85% should not be exceeded.

Always make sure that you use an approved power cable. Thus, possible damages by reason of the development of overheating (fire hazard) or an electric shock can be prevented.

Do not open the housing and touch the internal component. There is the risk of damaging them and affecting the functionality of the camera.

In order to carry out cleanings always disconnect the power cable from the camera.

Always keep the sensor clear from dust and do not touch it. Otherwise, there is the risk of affecting the microscopic image. In case of non-use always attach the protective covers.

### **Technical data**

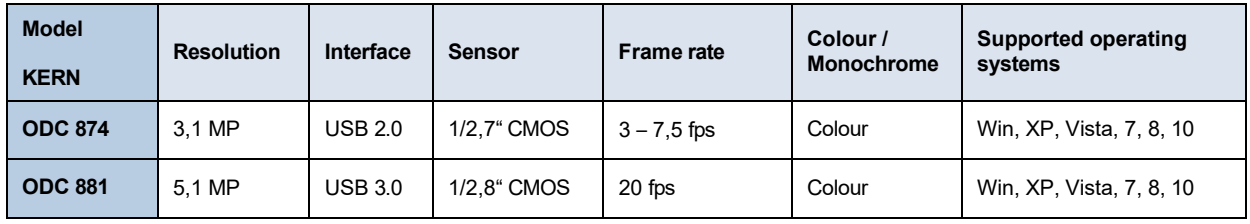

## **Scope of delivery**

- Microscope camera
- USB cable
- Object micrometre for calibration
- Software CD

Free download:

[www.kern-sohn.com](http://www.kern-sohn.com/) > DOWNLOADS > SOFTWARE > Microscope VIS Pro

- Adjustment rings ( $\phi$  30.0 mm +  $\phi$  30.5 mm) for eyepiece adapter

## **Mounting**

- 1. Remove the black cover at the bottom of the camera.
- 2. The round connecting piece, where the cover was attached, has a standardised diameter ( $\varnothing$  23.2 mm). Thus, the camera suites all microscopes of which the eyepieces have this standard size.
- 3. For the mounting to the microscope one of the eyepieces needs to be removed from the microscope tube and replaced by the eyepiece camera.

## **Important:**

**For microscopes, that have a different eyepiece diameter (30.0 mm or 30.5 mm, mostly used for stereo microscopes), you need to apply the appropriate adjustment ring in order to mount the eyepiece camera correctly.**

4. If necessary, adjust the microscope according to the trinocular usage (with help of the trino toggle rod / trino toggle wheel).

## **PC connection**

- 1. Establish USB connection via USB cable.
- 2. Installing the software with help of the CD.
- 3. Both the supplied "Help"-files and the software-internal "User Guide" include all information and instructions about the operation of the software or of digital microscopy.

# **GB**

#### **KERN ODC-87, ODC 88**

Version 1.3 09/2023

**User instructions Microscope camera ( eyepiece camera )** 

#### **Before use**

You should ensure that the device is not exposed to direct sunlight, temperatures which are too high or too low, vibrations, dust or a high level of humidity.

The ideal temperature range is between 0 and 40°C and a relative humidity of 85% should not be exceeded.

Always make sure that you use an approved power cable. Thus, possible damages by reason of the development of overheating (fire hazard) or an electric shock can be prevented.

Do not open the housing and touch the internal component. There is the risk of damaging them and affecting the functionality of the camera.

In order to carry out cleanings always disconnect the power cable from the camera.

Always keep the sensor clear from dust and do not touch it. Otherwise, there is the risk of affecting the microscopic image. In case of non-use always attach the protective covers.

#### **Technical data**

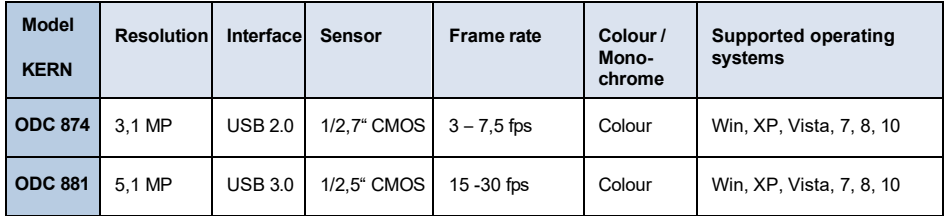

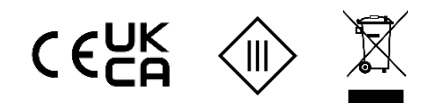

**Scope of delivery**

- Microscope camera
- USB cable
- Object micrometre for calibration
- Software CD

#### Free download:

[www.kern-sohn.com >](http://www.kern-sohn.com/) DOWNLOADS > SOFTWARE > Microscope VIS Pro

Adjustment rings ( $\phi$  30,0 mm +  $\phi$  30,5 mm) for eyepiece adapter

#### **Mounting**

- 1. Remove the black cover at the bottom of the camera.
- 2. The round connecting piece, where the cover was attached, has a standardised diameter (Ø 23.2 mm). Thus, the camera suites all microscopes of which the eyepieces have this standard size.
- 3. For the mounting to the microscope one of the eyepieces needs to be removed from the microscope tube and replaced by the eyepiece camera.

#### **Important:**

**For microscopes, that have a different eyepiece diameter (30.0 mm or 30.5 mm, mostly used for stereo microscopes), you need to apply the appropriate adjustment ring in order to mount the eyepiece camera correctly.**

4. If necessary, adjust the microscope according to the trinocular usage (with help of the trino toggle rod / trino toggle wheel).

#### **PC connection**

- 1. Establish USB connection via USB cable.
- 2. Installing the software with help of the CD. *Detailed instructions can be found in the supplied "readme"-file.*
- 3. Both the supplied "Help"-files and the software-internal "User Guide" include all information and instructions about the operation of the software or of digital microscopy.

#### **KERN ODC-87, ODC 88** Version 1.3 09/2023

#### **Betriebsanleitung Mikroskopkamera (Okularkamera)**

#### **Hinweise vor Gebrauch**

**D** 

Man sollte es vermeiden das Gerät direktem Sonnenlicht, hohen oder zu niedrigen Temperaturen, Erschütterungen, Staub und hoher Luftfeuchtigkeit auszusetzen.

Der geeignete Temperaturbereich beträgt 0 - 40° C und eine relative Luftfeuchtigkeit von 85 % sollte nicht überschritten werden.

Es muss stets sichergestellt sein, dass ein geprüftes Stromkabel verwendet wird, um so mögliche Schäden durch die Entstehung von Überhitzung (Feuerentwicklung) oder eines elektrischen Schocks zu verhindern.

Das Gehäuse darf nicht geöffnet und interne Komponenten berührt werden. Es besteht die Gefahr diese zu beschädigen und die Funktionsfähigkeit der Kamera zu beeinträchtigen.

Für die Durchführung einer Reinigung der Kamera muss das Stromkabel immer entfernt sein.

Der Sensor sollte stets frei von Staub gehalten und nicht berührt werden. Anderenfalls können erhebliche Beeinträchtigungen des mikroskopischen Bildes auftreten. Bei Nichtgebrauch der Kamera daher immer die Schutzabdeckungen anbringen.

#### **Technische Daten**

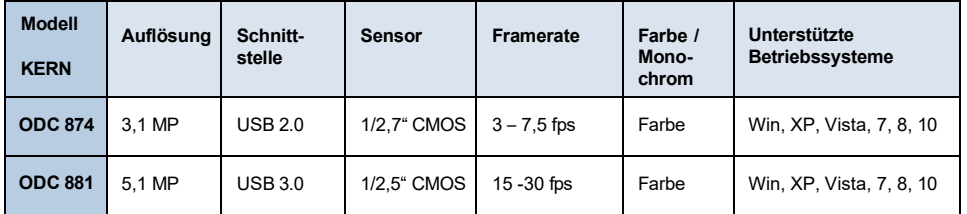

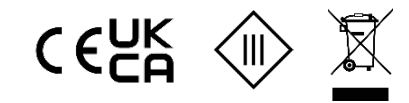

#### **Lieferumfang**

- **Mikroskopkamera**
- USB-Kabel
- Objektmikrometer zum Kalibrieren
- Software-CD

#### Kostenloser Download:

[www.kern-sohn.com >](http://www.kern-sohn.com/) DOWNLOADS > SOFTWARE > Microscope VIS Pro

Anpassungsringe ( $\emptyset$  30,0 mm +  $\emptyset$  30,5 mm) für Okularadapter

#### **Montage**

- 1. Schwarzen Deckel an der Unterseite der Kamera entfernen.
- 2. Das runde Verbindungsstück, an dem sich der Deckel befand, besitzt einen genormten Durchmesser (Ø 23,2 mm). Somit passt die Kamera zu allen Mikroskopen, deren Okulardurchmesser diese gängige Normgröße aufweist.
- 3. Zur Montage am Mikroskop wird eines der Okulare vom Tubus abgenommen und durch die Okularkamera ersetzt.

#### **Wichtig:**

**Bei Mikroskopen mit einem anderen Okulardurchmesser (30,0 mm oder 30,5 mm, meistens bei Stereomikroskopen) muss der geeignete Anpassungsring verwendet werden, um die Okularkamera korrekt zu montieren.**

4. Gegebenenfalls das Mikroskop für trinokularen Gebrauch einstellen (über Trinokular-Umschaltrad / Trinokular-Umschaltstab).

#### **PC-Anschluss**

- 1. USB-Verbindung über USB-Kabel herstellen.
- 2. Software über Software-CD auf PC installieren. *Eine detaillierte Anleitung befindet sich in der mitgelieferten "readme"-Datei.*
- 3. Sowohl die mitgelieferten "Help"-Dateien als auch der softwareinterne "User Guide" enthalten alle Informationen und Anweisungen zum Betrieb der Software, bzw. zur digitalen Mikroskopie.